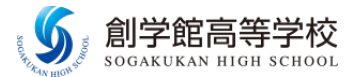

# 各種申込確認サイトのご利用方法

#### (部活動体験会、第1回オープンスクール・⼊試相談会、第2回オープンスクール・⼊試相談会)

部活動体験会の申し込み状況をインターネットで確認することができます。

一度アカウントの登録をしていただくと、オープンスクールや入試相談会の申し込み状況や入試の 出願状況についても確認していただけます。

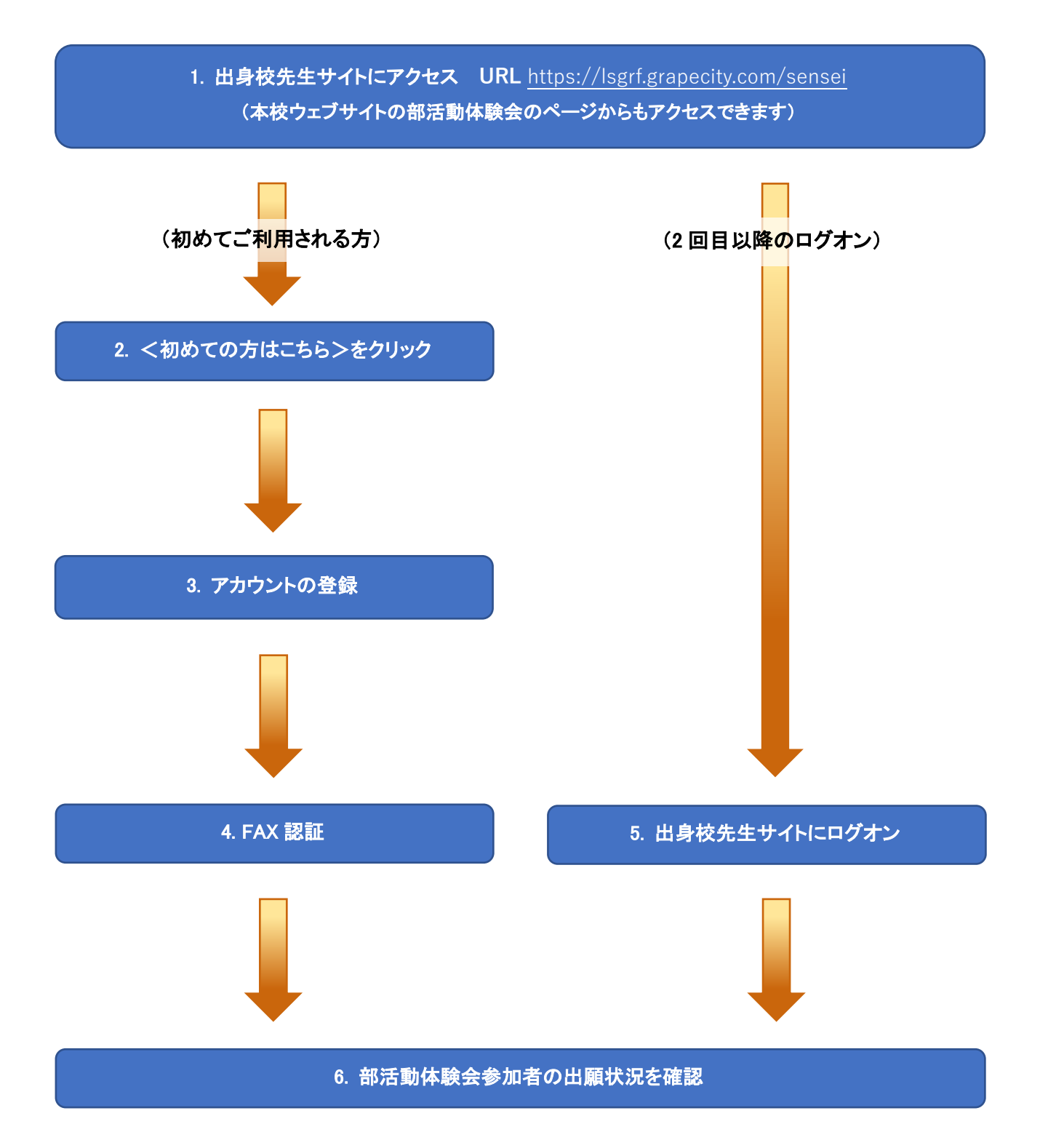

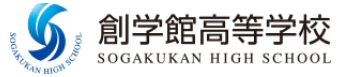

操作方法を動画でも確認いただけます

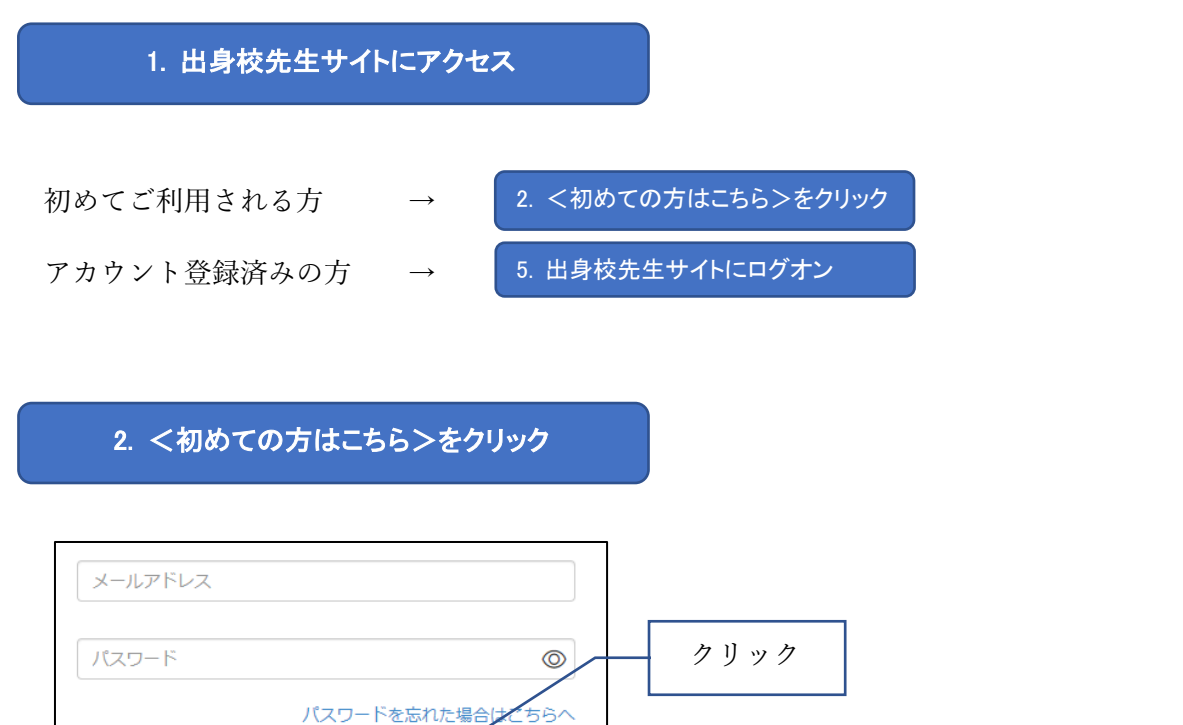

# 3. アカウントの登録

初めての方はこちら

※「利用規約」「推奨環境」をご確認の上、ご利用ください。

ログオン

※よくある質問 操作動画

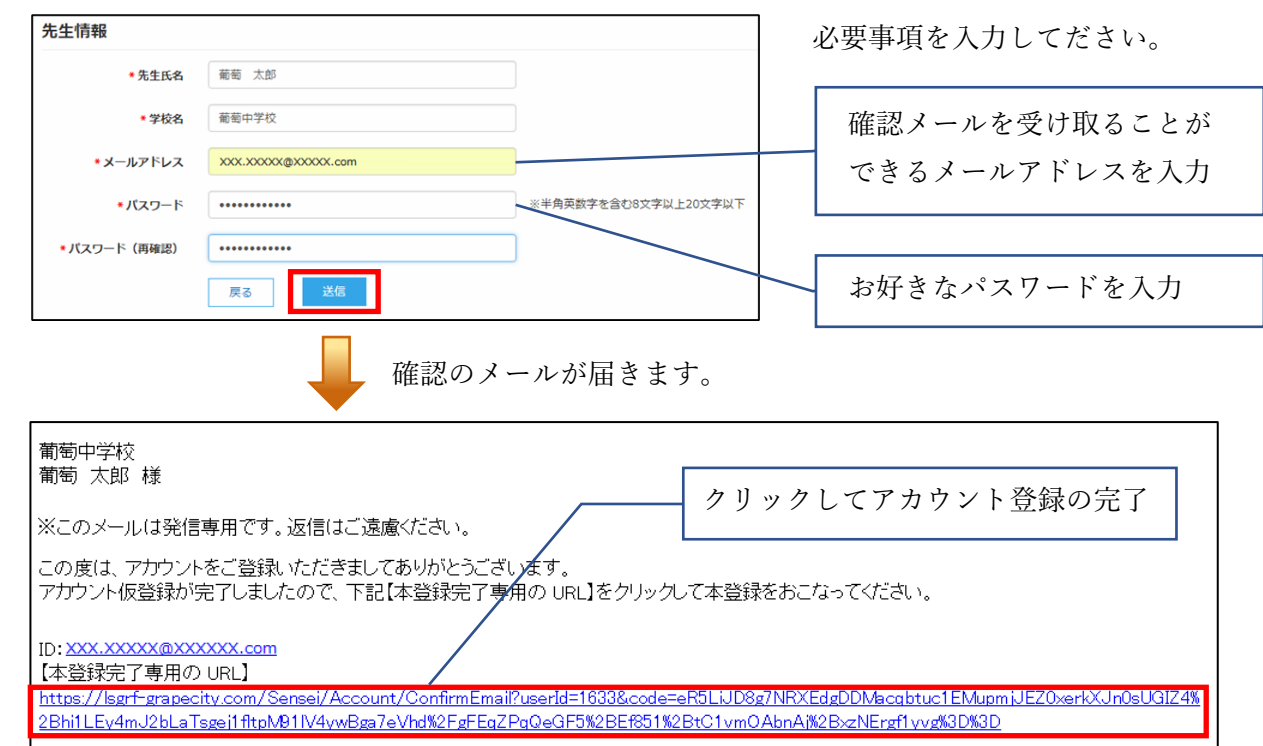

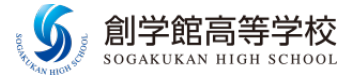

### 4. FAX 認証

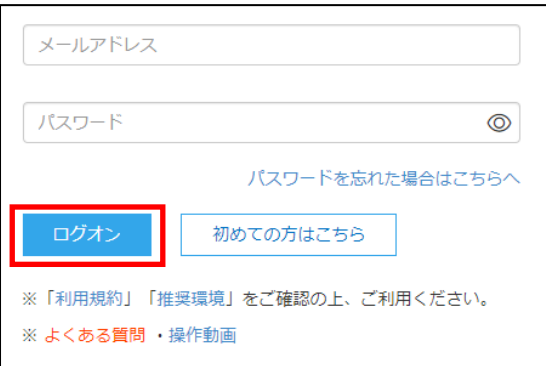

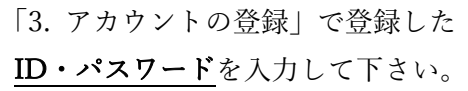

「ログオン」ボタンをクリックすると FAX 認証の ページに移動します。

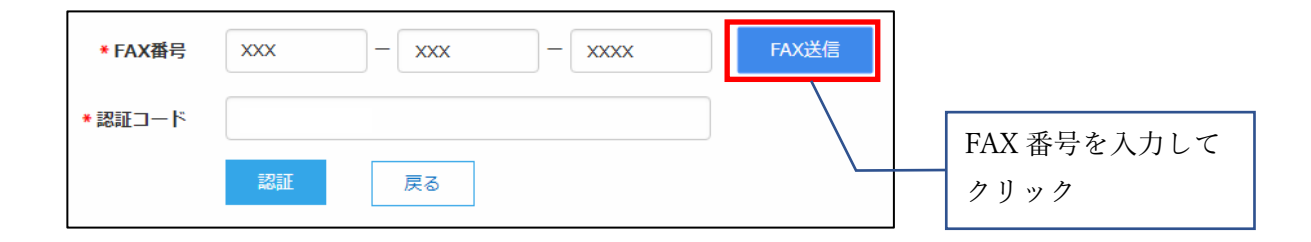

入力した FAX 番号宛に認証コードが届きます。記載されている認証コードを入力します。

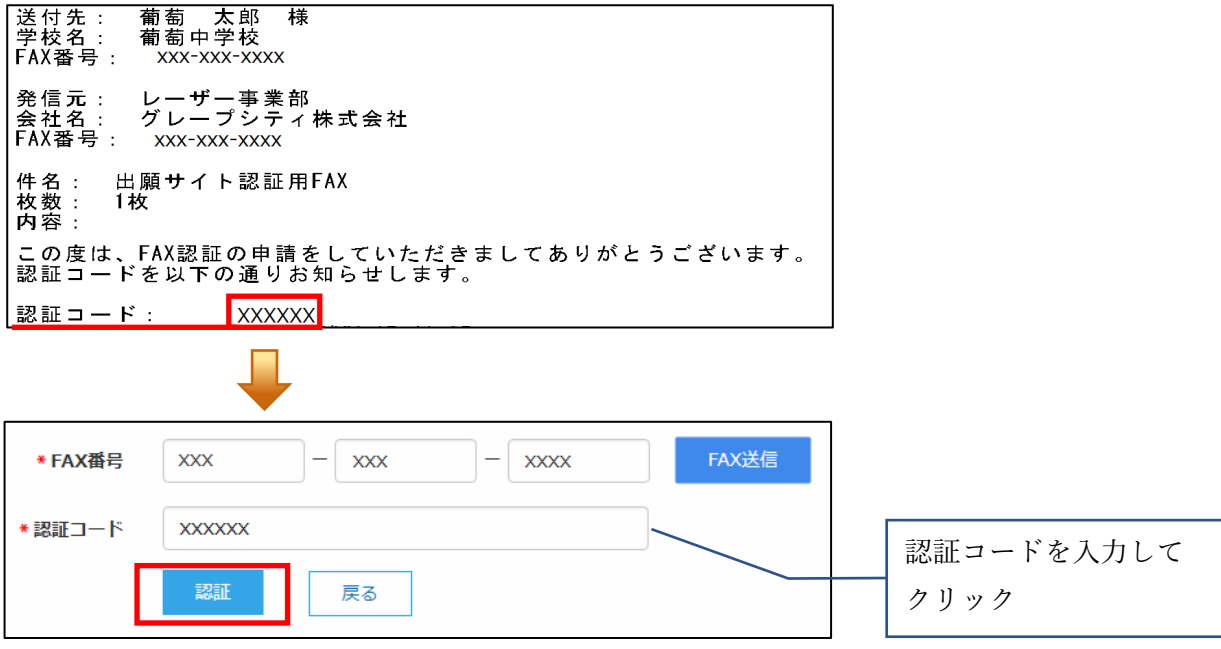

## これで登録は完了です

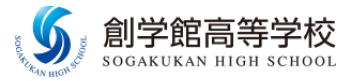

#### 5. 出身校先生サイトにログオン **URL https://lsgrf.grapecity.com/sensei**

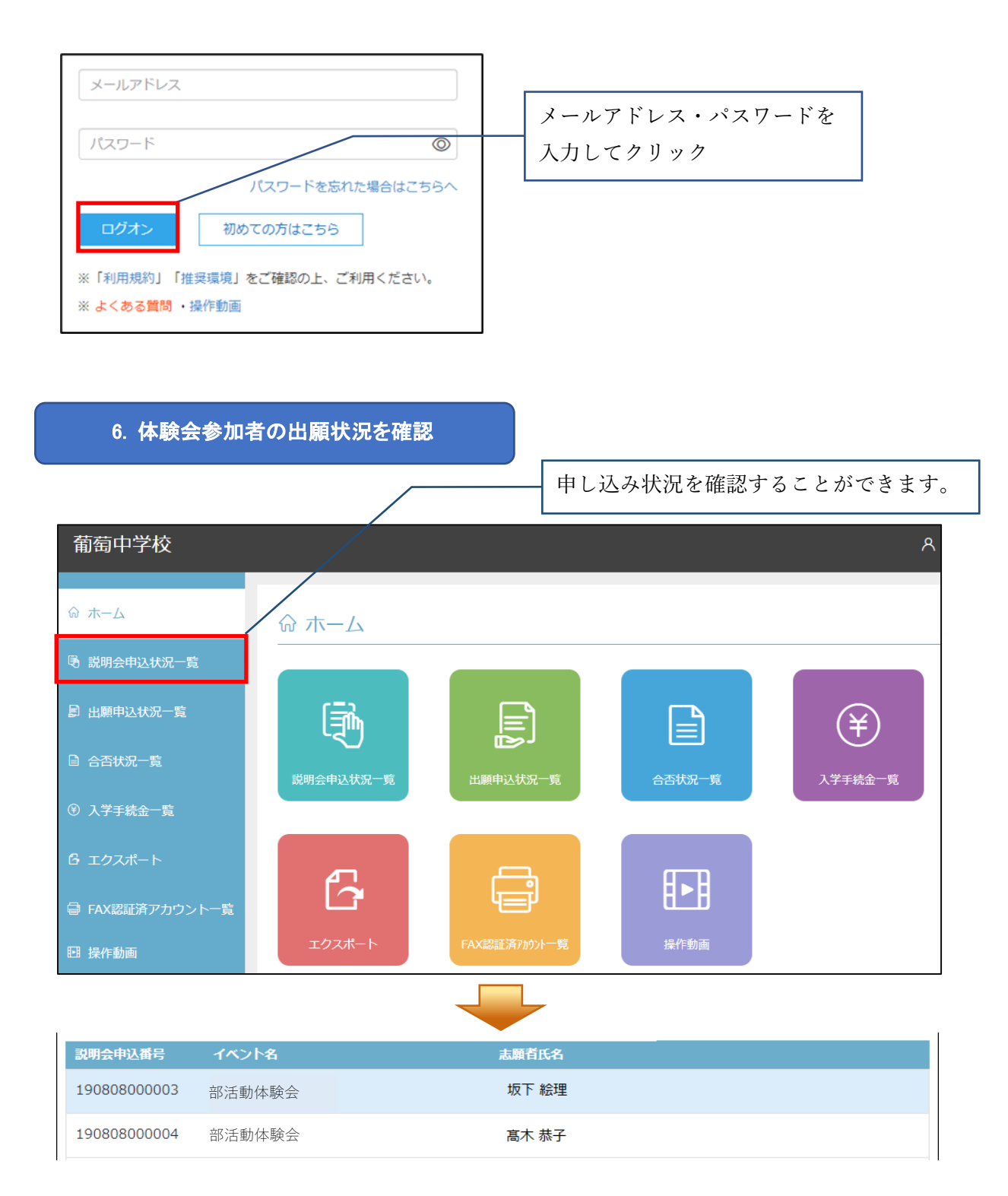

不明な点などありましたら下記にお問い合わせください。 創学館⾼等学校 Web 出願担当:青木·西村·原田